# R Markdown

#### The Johns Hopkins Data Science Lab

August 26, 2016

K ロ ▶ K @ ▶ K 할 ▶ K 할 ▶ | 할 | ⊙Q @

#### Introduction

R Markdown is built into RStudio and allows you to create documents like HTML, PDF, and Word documents from R. With R Markdown, you can embed R code into your documents.

#### Why use R Markdown?

- $\blacktriangleright$  Turn work in R into more accessible formats
- $\triangleright$  Incorporate R code and R plots into documents
- $\triangleright$  R Markdown documents are reproducible the source code gets rerun every time a document is generated, so if data change or source code changes, the output in the document will change with it.

#### Getting Started

- $\triangleright$  Create a new R Markdown file in RStudio by going to File  $>$  New File  $>$  R Markdown...
- $\blacktriangleright$  Click the "presentation" tab
- $\triangleright$  Enter a title, author, and select what kind of slideshow you ultimately want (this can all be changed later)

**KORKARYKERKER POLO** 

The beginning of an R Markdown file looks like this:  $-$ title: "Air Quality" author: "JHU" date: "May 17, 2016" output: html\_document --- The new document you've created will contain example text and code below this – delete it for a fresh start.

**KORK ERKER ADAM ADA** 

#### Making Your First Slide

- $\blacktriangleright$  Title your first slide using two  $\#$  signs: ## Insert Title Here
- ▶ To make a slide without a title, use three asterisks: \*\*\*
- $\triangleright$  You can add subheadings with more  $\#$  signs: ### Subheading or #### Smaller Subheading
- ▶ To add a new slide, just add another Title: ## New Slide Title

## Adding Text

- $\triangleright$  Add bullet points to a slide using a hyphen followed by a space:
	- bullet point
- $\triangleright$  Add sub-points using four spaces and a plus sign:  $+$ sub-point
- $\triangleright$  Add an ordered list by typing the number/letter: 1. first point a) sub-sub-point
- $\triangleright$  Add bullet points that appear one by one (on click) with:  $\triangleright$ iterated bullet point

**KORKARYKERKER POLO** 

# Formatting Text

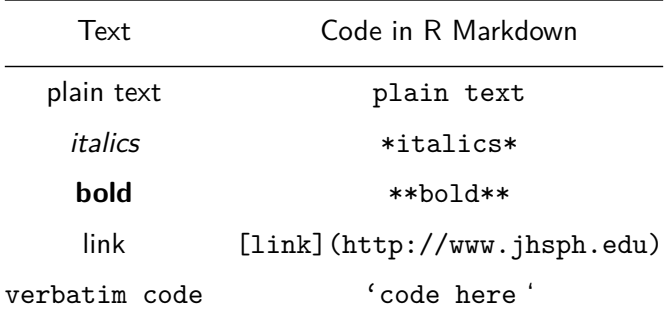

KOKK@KKEKKEK E 1990

This is a chunk of R code in R Markdown: "' $\{r\}$ head(airquality) "' The code gets run, and both the input and output are displayed.

K ロ ▶ K 個 ▶ K 할 ▶ K 할 ▶ 이 할 → 9 Q Q →

**head**(airquality)

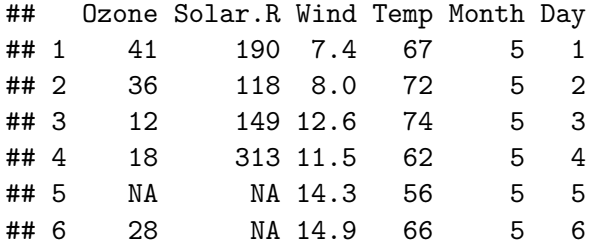

To hide the input code, use echo=FALSE. "'{r, echo=FALSE} head(airquality) "'

K ロ ▶ K 個 ▶ K 할 ▶ K 할 ▶ 이 할 → 9 Q Q →

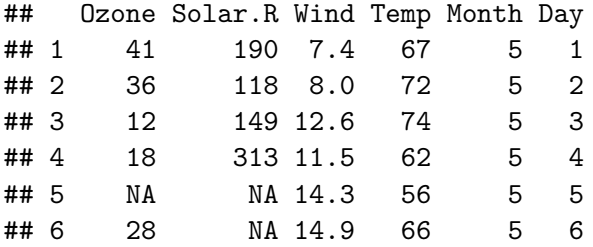

This can be useful for showing plots.

To show the input code only, use eval=FALSE. "'{r, eval=FALSE} head(airquality) "'

K ロ ▶ K 個 ▶ K 할 ▶ K 할 ▶ 이 할 → 9 Q Q →

**head**(airquality)

To run the code without showing input or output, use include=FALSE. "'{r, include=FALSE} library(ggplot2) "'

#### Generating Slideshows

- ► Click the **Knit** button at the top of the R Markdown document to generate your new document.
	- $\triangleright$  You may be asked to install required packages if you don't already have them installed – hit "Yes" and RStudio will install them for you

**KORKARYKERKER POLO** 

 $\triangleright$  You can change the type of document generated by changing the output line in the header, or by selecting an output from the **Knit** button's pull-down menu.

#### Generating Slideshows

- $\blacktriangleright$  HTML: two options with different looks
	- $\triangleright$  output: ioslides\_presentation
	- $\triangleright$  output: slidy\_presentation
- ▶ PDF: output: beamer\_presentation
- $\triangleright$  Note: You can specify multiple outputs at the beginning of the R Markdown file if you will need to generate multiple filetypes.

## PDFs and LaTeX

- ▶ To knit a PDF slideshow, you will need to install LaTeX on your computer
- $\triangleright$  LaTeX is a typesetting system that is needed to convert R Markdown into formatted text for PDFs

Downloading and Installing LaTeX

- $\blacktriangleright$  LaTeX is free
- $\blacktriangleright$  LaTeX takes up a lot of space (almost  $\sim$ 2.6 GB download and takes up  $\sim$ 5 GB when installed)
- ▶ Visit <https://www.tug.org/begin.html> to download LaTeX for your operating system
- $\triangleright$  Depending on your internet connection, it may take a while to download due to its size

#### Conclusion

For more information about R Markdown visit <http://rmarkdown.rstudio.com/>

K ロ ▶ K @ ▶ K 할 ▶ K 할 ▶ | 할 | ⊙Q @